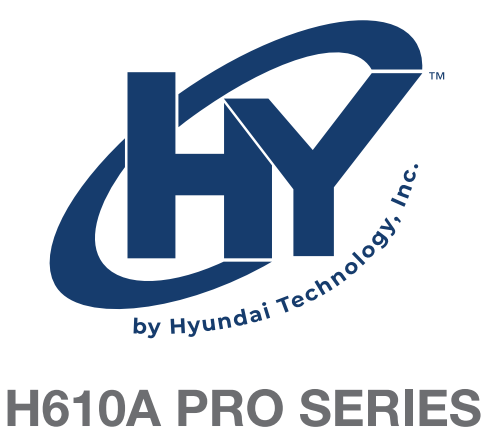

# **MOTHERBOARD**

# USER MANUAL

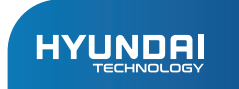

# H610A PRO SERIES User Manual

#### Limited Warranty does NOT cover:

Any costs associated with the repair or replacement of the Product incluiding labor, installation or other costs incurred by you, and in particular, any costs relating to the removal or replacement of any Product that is soldered or otherwise permanently affixed to any printed circuit board; OR

Damage to the Product due to external causes, incluiding accident, problems with electrical power, abnormal electrical, mechanical or environmental conditions, usage not in accordance with product instructions, misuse, neglect, alteration, repair, improper installation, or improper testing; OR

Any Product which has been modified or operated outside of specifications or where the original identification markings (trademark or serial number) has been removed, altered or obliterated from the Product, or where the label or screw on the exterior of the Product is removed or broken.

Thanks for purchasing the H610A PRO Series Motherboard. This series of motherboards provide excellent performance and quality assurance.

## **Accessories**

- Motherboard x1
- SATA Cable x1
- I/O Shield x1
- Product Information Card x1

# **Specifications**

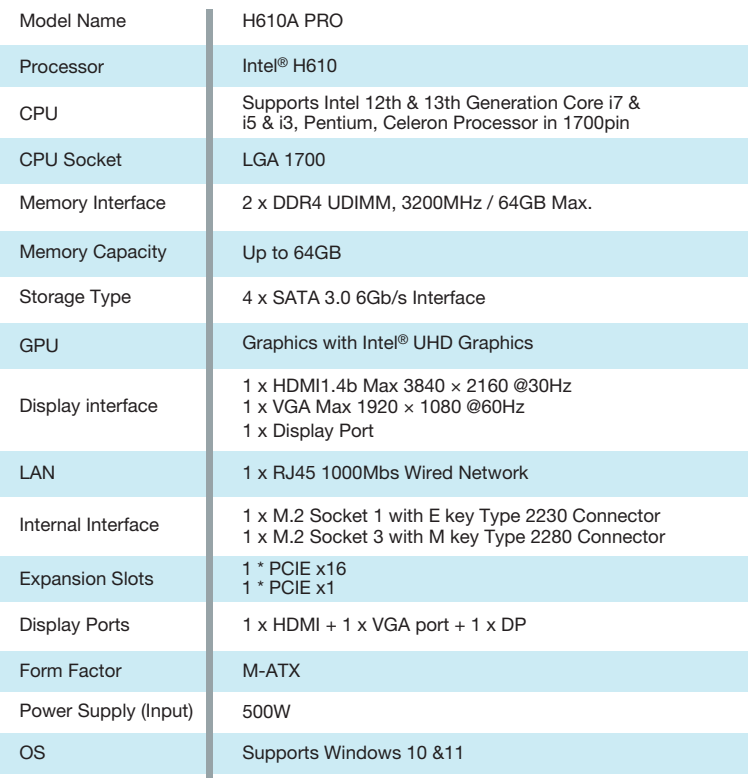

# Motherboard Layout

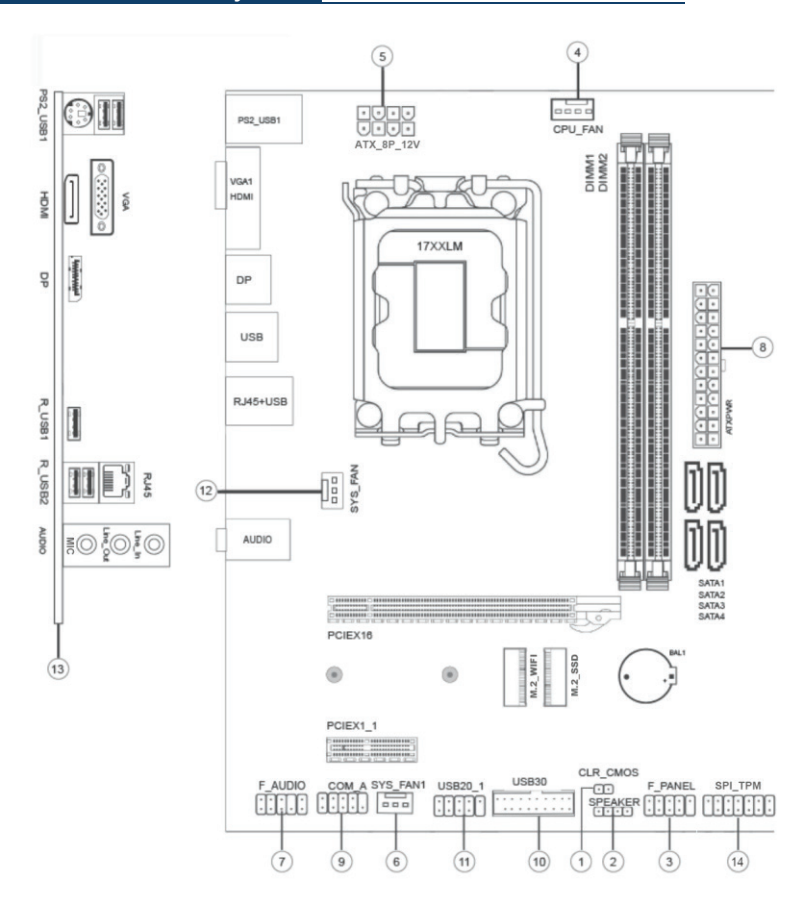

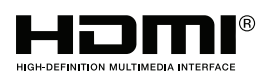

The terms HDMI, HDMI High Definition Multimedia Interface, and the HDMI Logo are trademarks or registered trademarks of HDMI Licensing Administrador, Inc.

Note: This picture is for reference only, please refer to the actual product!

# Interface Definition

#### 1-JBAT (Clear CMOS jumper) :

If (a) the CMOS data is damaged, (b) you forget the administrator or user password in the BIOS menu, (c) Unable to boot due to incorrect CPU frequency setting in the BIOS menu, (d) When the CPU or memory module has changed, it is time to clear the CMOS settings. This header uses a jumper cap to clear the CMOS settings and reset the BIOS to default values.

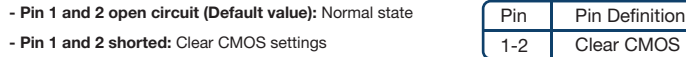

#### Clear CMOS setting and load default:

- 1.Turn off the system power.
- 2.Short-circuit pin 1 and pin 2 and wait for a few seconds.
- 3.Turn on the system power.
- 4.If the BIOS CPU frequency setting is incorrect, please press the <Del> key immediately after rebooting to enter the BIOS setting menu.
- 5.Set the CPU speed back to default or to an appropriate value.
- 6.Save and leave the BIOS setup menu.

#### 2/3 SPEAKER / FPANEL (PC speaker pin / front control panel connector pin):

The power button on the front panel of the computer case, the system restart button, the speaker, the system indicator light, etc. can be connected to this pin. Please refer to the following definitions and pay attention to the positive and negative (+/-) poles of the pins when connecting.

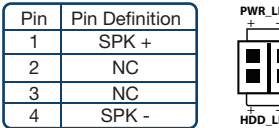

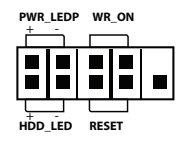

PWR-LED (Power LED) - Connect to the power LED wire.

PWR-ON (Power button) - Connect to the

power button wire.

HDD\_LED (Hard disk indicator) - Connect to

the hard disk indicator cable.

RESET (Reset button) - Connect to the restart button cable.

SPEAK (PC speaker port) - Connect to the system speaker cable.

#### 4, 6, 12,CPU FAN / SYS header:

#### CPU\_FAN

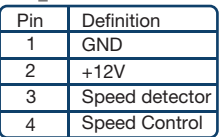

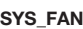

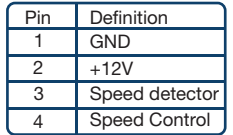

#### SYS FAN1

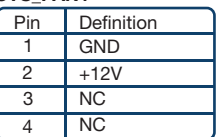

Remark: SYS\_FAN1 only support full speed mode

#### 5, 8-ATX\_12V/ATX (8-pin 12V power socket / 24-pin ATX main power socket):

These connectors are for an ATX power supply. The plugs from the power supply are designed to fit these connectors in only one orientation. Find the proper orientation and push down firmly until the connectors are completely fitin. The ATX\_12V power socket mainly provides CPU power. If it is not plugged in, the computer will not start.

#### Note: If you use a 20-pin ATX power supply socket, please insert it near pin 1 & pin 13.

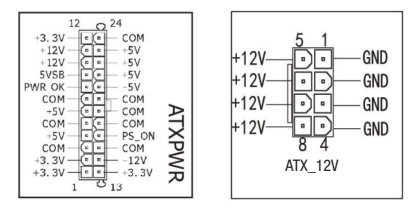

#### 7-F\_AUDIO (Front Audio Output Socket):

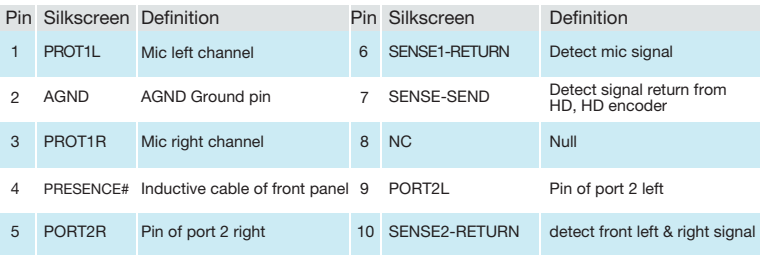

#### 10/11-F\_USB30 / F\_USB20 (USB external interface socket):

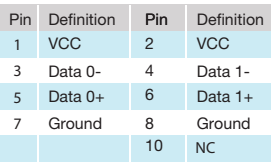

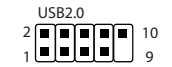

This socket supports USB 2.0/1.1 specifications, and through the USB extension baffle, one socket can connect two USB ports. The USB expension shield is an optional accessory, you can shield is an optional accessory, you can contac your local agent to purchase it. contac your local agent to purchase it.

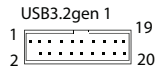

This socket supports USB 3.0/2.0/1.1 specifications, and through the USB extension baffle, one socket can connect two USB ports. The USB expension

#### 14SPI\_TPM connector socket/9-COM-A (COM connector socket):

This is a SPI\_TPM & COM-A socket, and a set of serial ports can be connected through the serial port expanded baffle.

 $\sim$   $\sim$   $\sim$ 

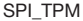

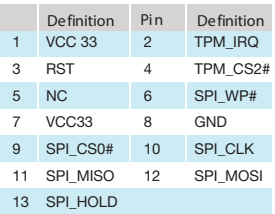

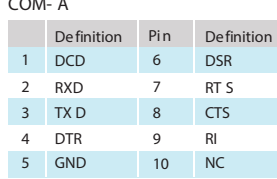

#### 13-I/O (Back Panel IO Connector):

- PS/2 Keyboard: PS/2 mouse/keyboard port.
- HDMI: Onboard HDMI port, connect to HDMI Monitor.
- USB: 2x USB 3.2 gen1 connectors, 4x USB2.0 connectors.
- VGA: Onboard VGA port, connect to Monitor.
- DP: Digital video connector.
- LAN: The standard RJ-45 jack is for connection to single Local Area Network (LAN). You can connect a network by cable.
- AUDIO: Line-In (Blue): Used for external CD player, tape player or other audio devices.
- Line-Out (Green): This connector for speakers or headphones.
- Mic (Pink): Plug to connect external microphone.

# **CPU** Installation

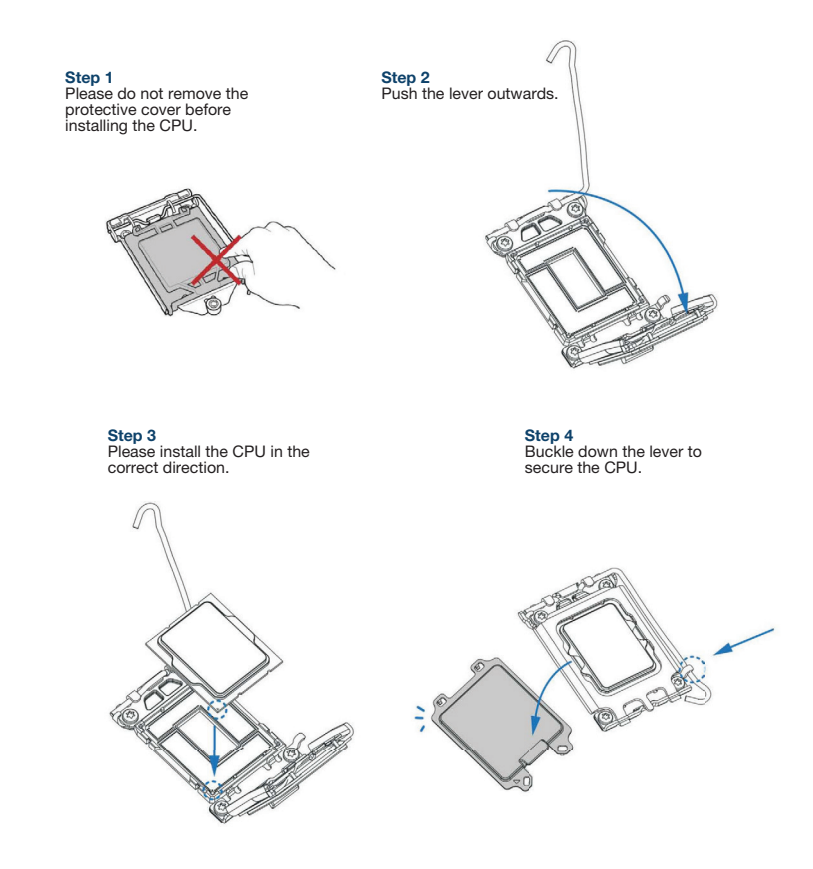

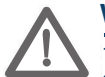

## **Warning**

- 1. Before you install the radiator, please evenly coat the surface of the CPU with thermal grease.
- 2. Please keep the CPU protective cover for future use.
- 3. If the CPU socket pins of the motherboard are damaged due to improper operation, the warranty will not be granted.

# Memory Module Installation

- The motherboard support 2 memory module slot.
- Dual-channel introduction.
- Dual-channel operation will improve system performance.
- Dual-channel operation requires the following conditions: Both channels must have the same capacity of memory and have the same type
- Dual-channel memory slots are the same color to help you identify pairs of slots. For better performance plug the memory into the same color slot. (Based on actual object).

#### Step 1

Unlock a UDIMM slot by pressing the retaining clips outward. Align a UDIMM on the slot such that the notch the UDIMM matches the break on the slot.

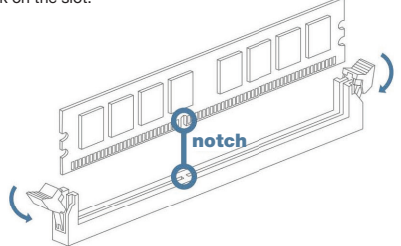

#### Step 2

Insert the UDIMM vertically and firmly into the slot until the retaining clips snap back in place and the UDIMM is properly seated.

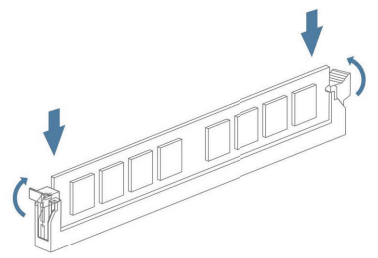

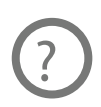

#### Ilustrate

The ilustration are for reference only and do not represent the actual product.

# **HYLINDAI**

The information contained herein is subject to change without notice. The only warranties for Hyundai and services are set forth in the express warranty statements accompanying such products and services.

Nothing herein should be construed as constituting an additional warranty. Hyundai Technology shall not be liable for technical or editorial errors or omissions contained herein.

First Edition: March 2023

## Advertencia Nota para uso en México

La operación de este equipo está sujeta a las siguientes dos condiciones: (1) es posible que este equipo o dispositivo no cause interferencia perjudicial y (2) este equipo o dispositivo debe aceptar cualquier interferencia, incluyendo la que pueda causar su operación no deseada.

# Contact Us

Visit us at http://www.hyundaitechnology.com

For sales inqury (U.S. Worldwide) Email sales@hyundaitechnology.com

For technical support please contact HYUNDAI®

#### U.S. and Worldwide

Toll Free Number: (800) 560-0626 Monday-Friday 8:00 am - 5:00 pm PST Email: support@hyundaitechnology.com

#### México (Spanish)

Toll Free Number: 81 5030-7375 Lunes-Viernes 8:00 am - 5:00pm CST Email: soporte@hyundaitechnology.com.mx